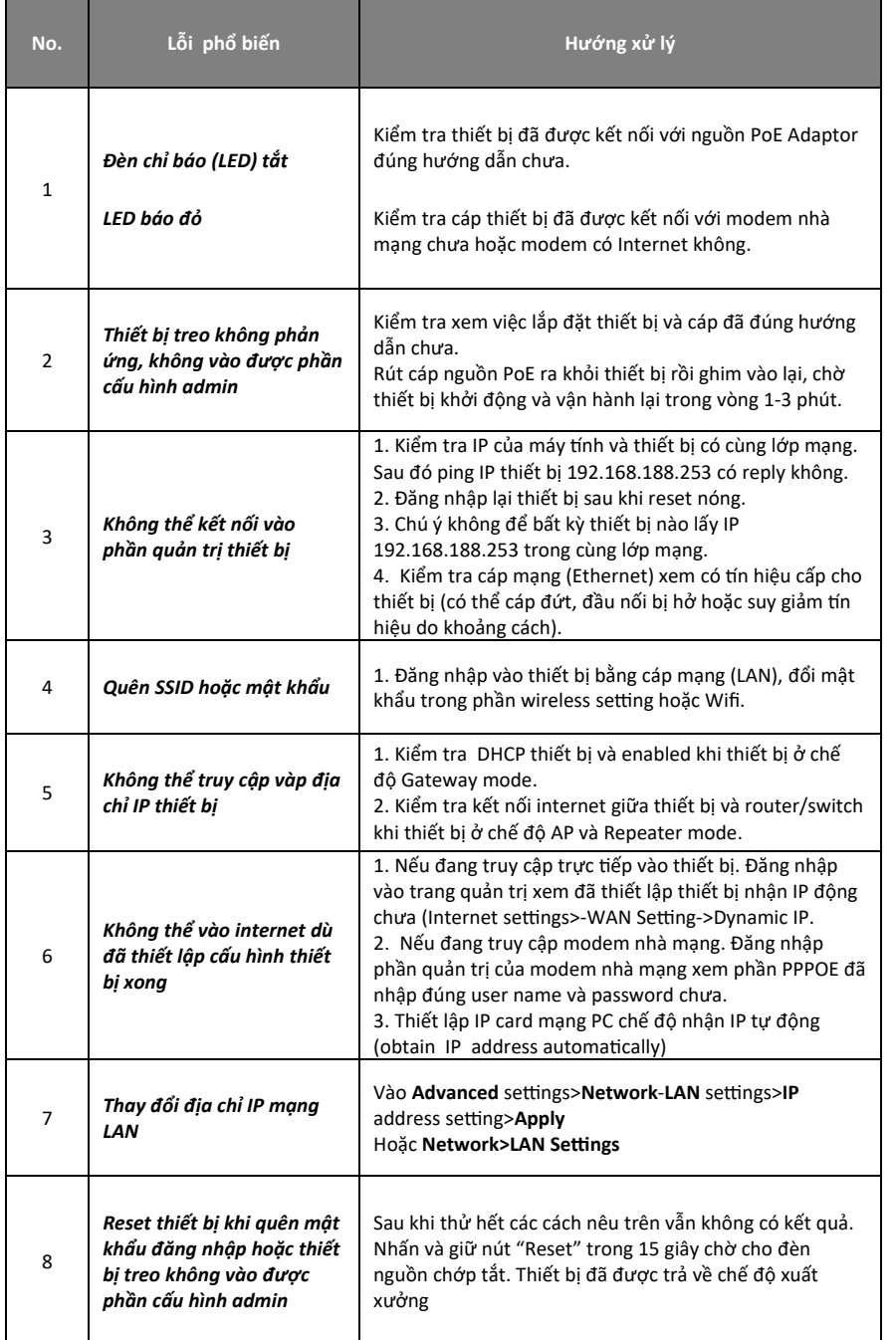

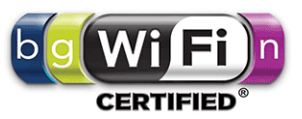

# **<sup>H</sup>ƯỚNG DẪN SỬ DỤNG NHANH**

### **300 Mbps CEILING ACCESS POINT**

# *Comply with IEEE 802.11b/g/n standard*

*Model: GC300N*

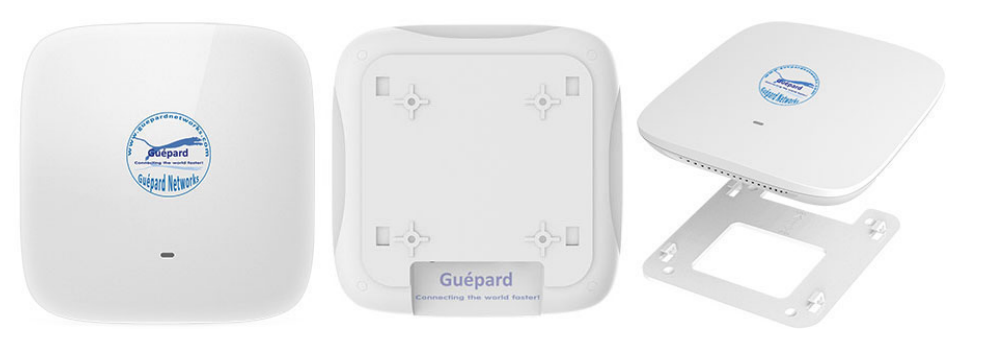

**QUALCOMM® Professional Qualcomm Chipset Comply with IEEE 802.11b/g/n standard**

**<sup>H</sup>ỗ trợ kỹ thuật: 028 668 14 779 - 0901 333 987 – 0901 333 237 THIEN AN TRADE-SERVICE-MANUFACTURE-IMPORT EXPORT COMPANY LIMITED<sup>T</sup>ải tài liệu hướng dẫn chi Ɵết tại website: www.thienan.co Email: contact@thienan.co / thienanco07@gmail.com**

**<sup>H</sup>ỗ trợ kỹ thuật: 028 668 14 779 - 0901 333 987 – 0901 333 237**

# **1) Mô tả thiết bị**

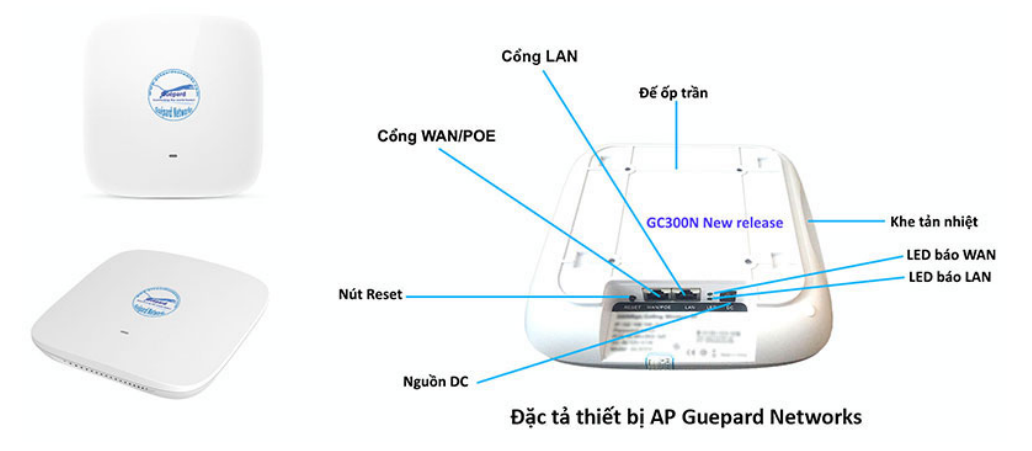

*WAN:* Cổng WAN kết nối POE adaptor *(đính kèm bộ sản phẩm)*.

*LAN:* Cổng LAN mở rộng cho người dùng thông qua cáp Ethernet.

*Reset:* Nút reset nóng, nhấn và giữ nút này 15 giây để trả về cấu hình xuấ<sup>t</sup> <sup>x</sup>ưởng.

**<sup>Đ</sup>èn LED** *(mặt trước thiết bị)***:** Xanh lá cây: Chỉ báo ban đầu; Xanh dương (chớp tắt): Chỉ báo có tín hiệu kết nối; Đỏ: Chỉ báo chưa có kết nối WAN.

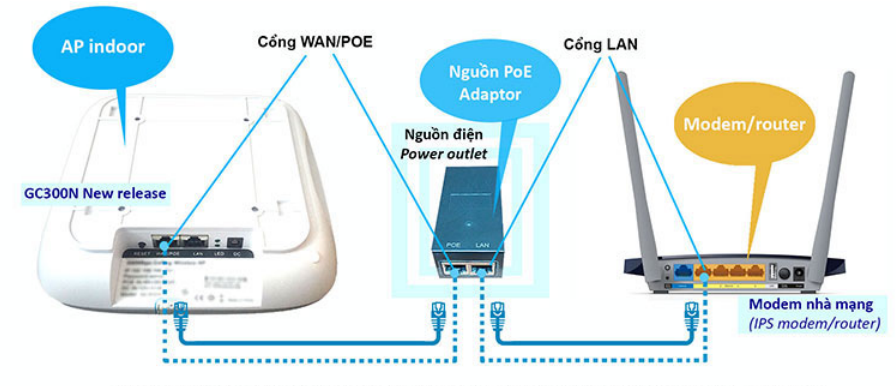

Hướng dẫn cấp nguồn và kết nối thiết bị AP Guepard Networks với modem/router nhà mạng

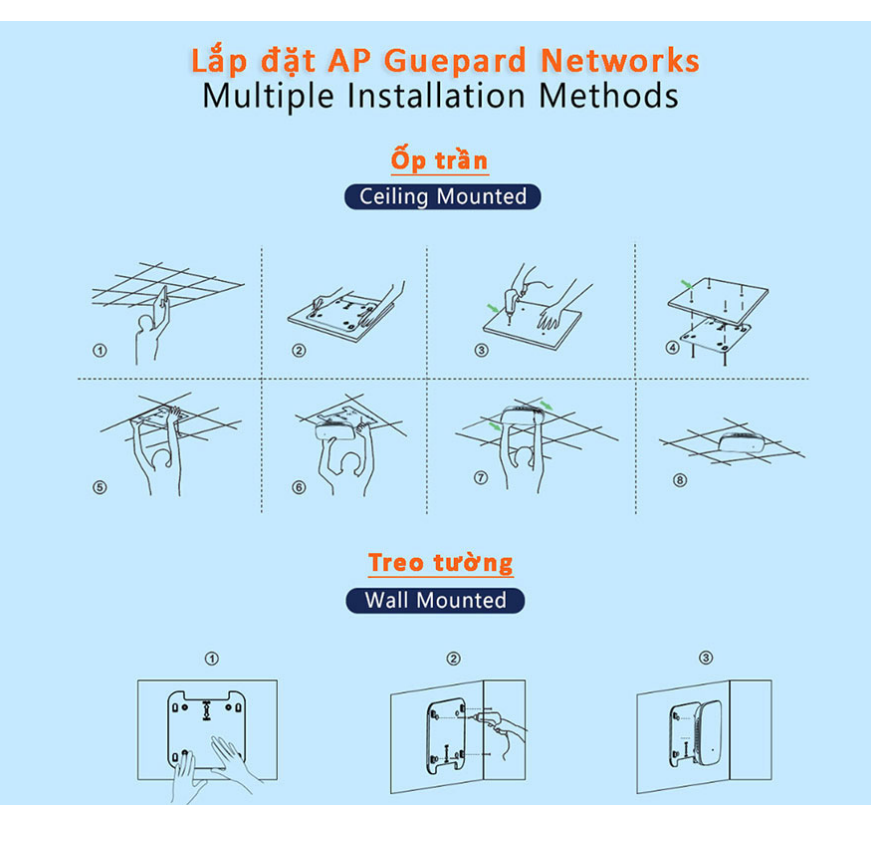

# **2) Lắp đặt thiết bị 3) Đăng nhập thiết bị**

**- SSID mặc định** của thiết bị "**Wireless 2.4G** " mật khẩu: **66666666** (tám số sáu).

**- IP mặc định** của thiết bị: 192.168.188.253 *(cho nên cần thay đổi IP máy ơnh theo cùng lớp mạng thiết bị để vào cấu hình (VD: đặt IP máy ơnh là: 192,168,188,100) nếu thiết bị đang ở chế độ AP mode)*.

**- Mật khẩu mặc định** của thiết bị: **admin**

**<sup>H</sup>ỗ trợ kỹ thuật: 028 668 14 779 - 0901 333 987 – 0901 333 237**

**Website: www.thienan.co**

**Email: contact@thienan.co / thienanco07@gmail.com**